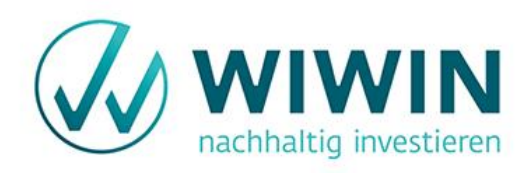

# ANLEITUNG ZUR ÜBERTRAGUNG DEINES DIGITALEN SCHLIEBFACHES: ERSATZ DER SAFEKEEPING APP DURCH TRUST-WALLET

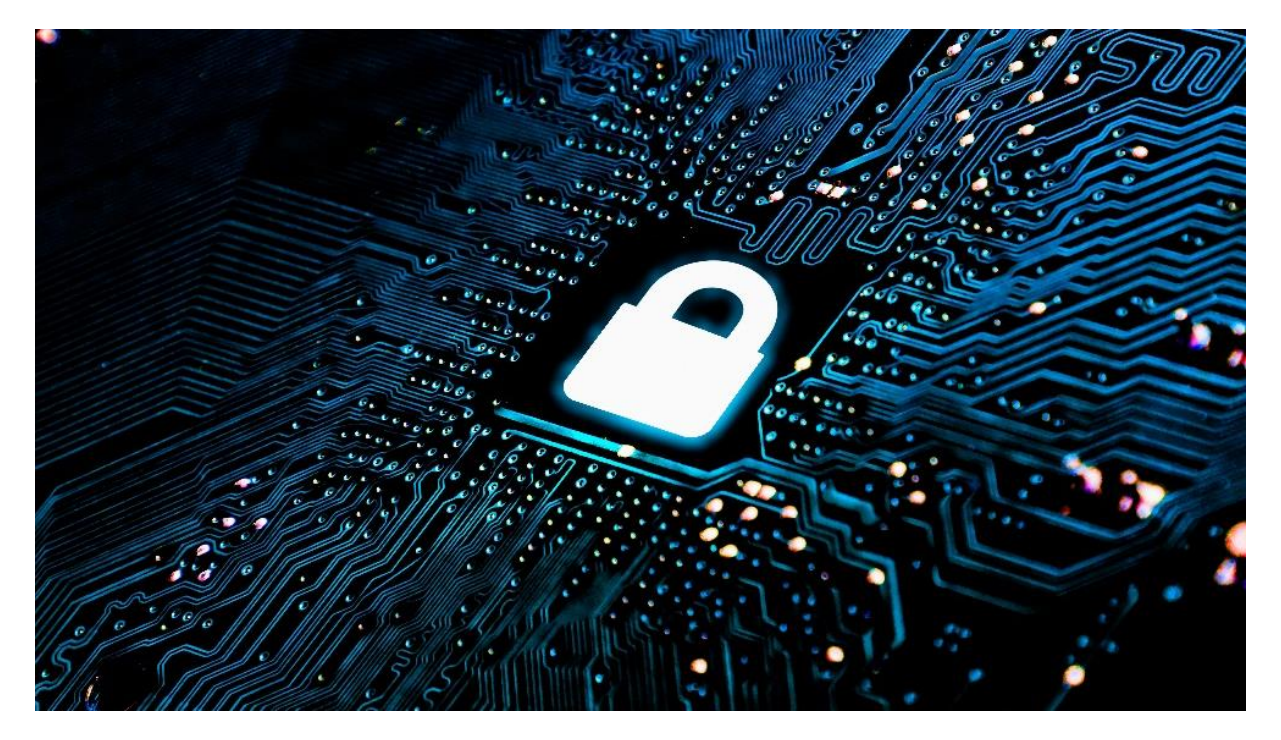

**Mit der Liveschaltung des neuen Kundenportals im August 2023 stellt WIWIN die Verwaltung der digitalen Schließfächer über die WIWIN SafeKeeping App (SKA) ein.**

In den folgenden 4 Schritten erhältst du eine Anleitung dafür, wie du dein digitales Wallet von der bisherigen SafeKeeping App in die Trust-Wallet App übertragen kannst und somit die Option hast, deine Wertpapiere in Zukunft übertragen zu können.

### **INHALTVERZEICHNIS**

- 1. Wortliste aus der SafeKeeping App exportieren
- 2. Trust-Wallet-App installieren
- 3. Wallet importieren
- 2. Digitale Wertpapiere importieren

## **SCHRITT 1: WORTLISTE AUS DER SAFEKEEPING APP EXPORTIEREN**

Öffne zunächst die SafeKeeping App auf deinem Smartphone und klicke unter Einstellungen auf *Wortliste exportieren.*

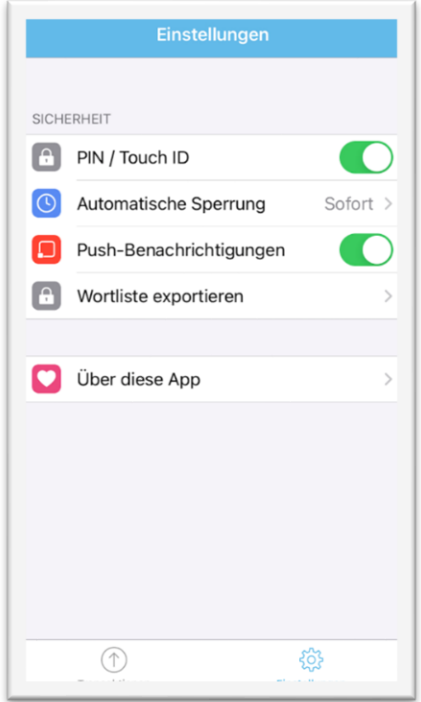

Notiere die in deiner App angezeigten 12 Wörter auf einem Blatt Papier oder speichere die Begriffe über den Button *Zusätzlich im Passwortmanager speichern.*

**Contract Contract** 

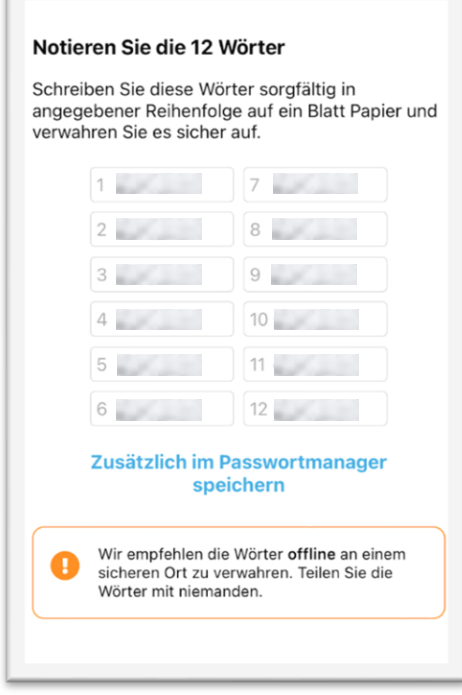

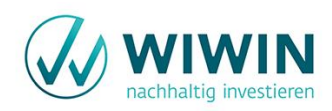

# **SCHRITT 2: TRUST-WALLET APP INSTALLIEREN**

Installiere die Trust-Wallet App über den Apple AppStore oder den Google PlayStore:

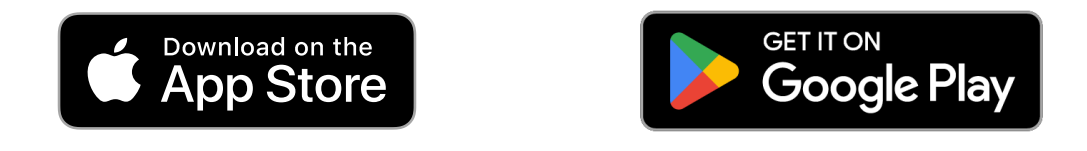

### **SCHRITT 3: WALLET IMPORTIEREN**

Öffne die Trust-Wallet App. Klicke unter Einstellungen auf Wallets auf den "+"-Button und wähle anschließend die Option *Ich habe bereits ein Wallet***.**

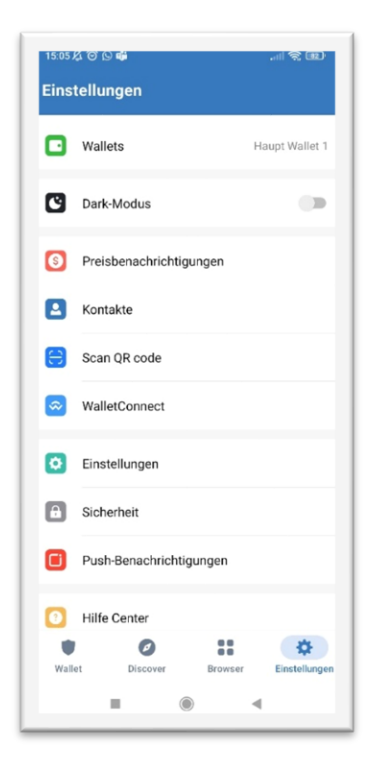

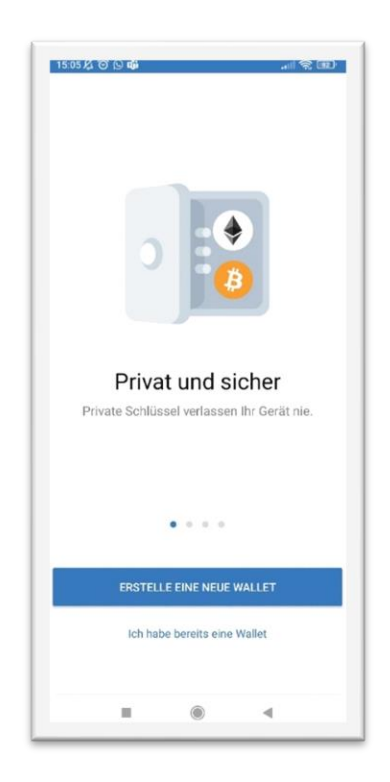

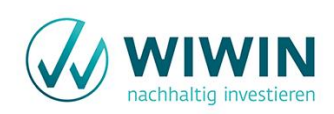

Wähle dann *Haupt-Wallet* und dann *Multi-Coin Wallet* aus.

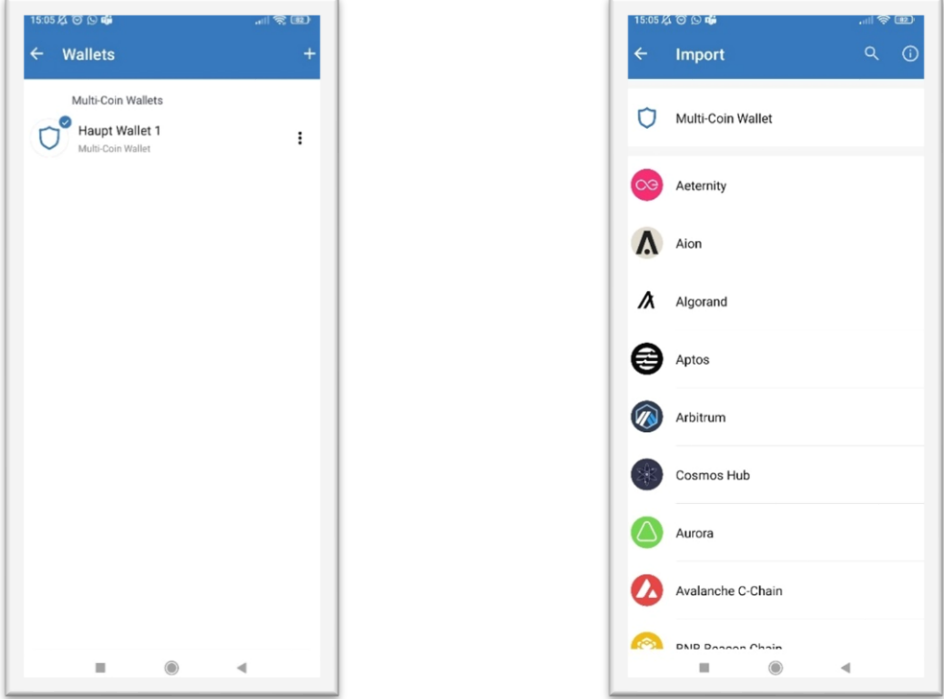

Gib deinem Multi-Coin Wallet einen Namen. Füge die Wortliste unter *Secret Phase* entweder manuell oder durch den Passwortmanager ein. Klicke abschließend auf *Import*.

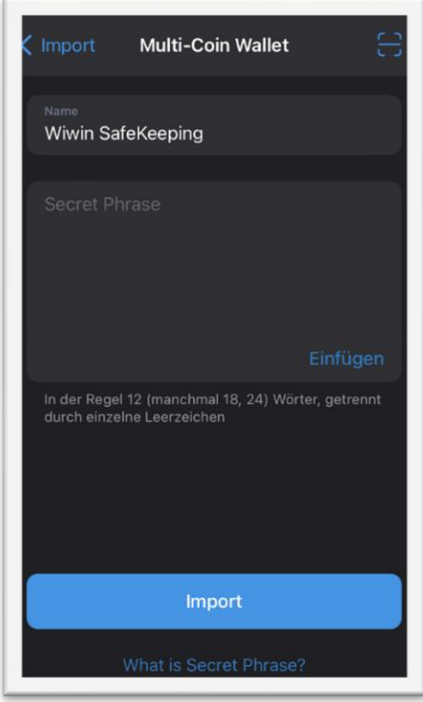

Geschafft. Das Wallet wurde importiert. Es werden noch keine Tokens angezeigt, das machen wir im nächsten Schritt.

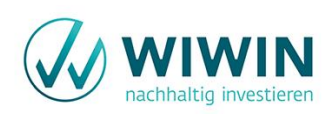

# SCHRITT 4: DIGITALE WERTPAPIERE IMPORTIEREN

Wähle den Wallet Tab aus und scrolle ganz nach unten. Klicke auf *Add Tokens* und anschließend rechts oben auf das "+"-Symbol.

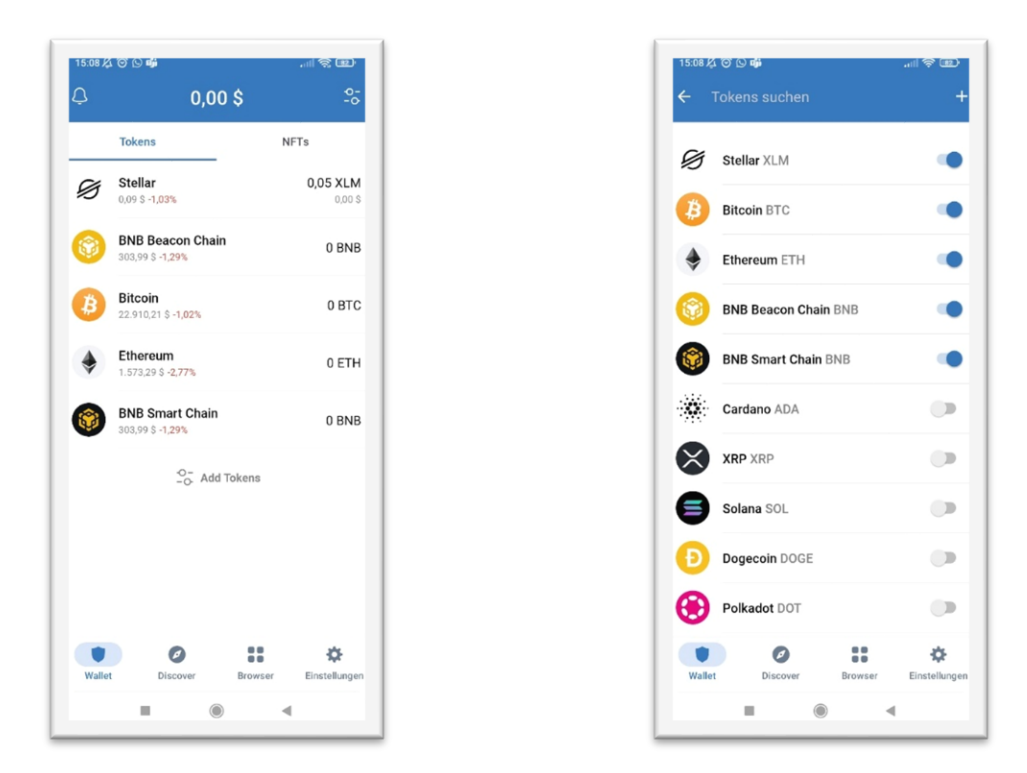

Wähle das Netzwerk, das zu deiner Investition gehört, aus und trage die Vertragsadresse ein.

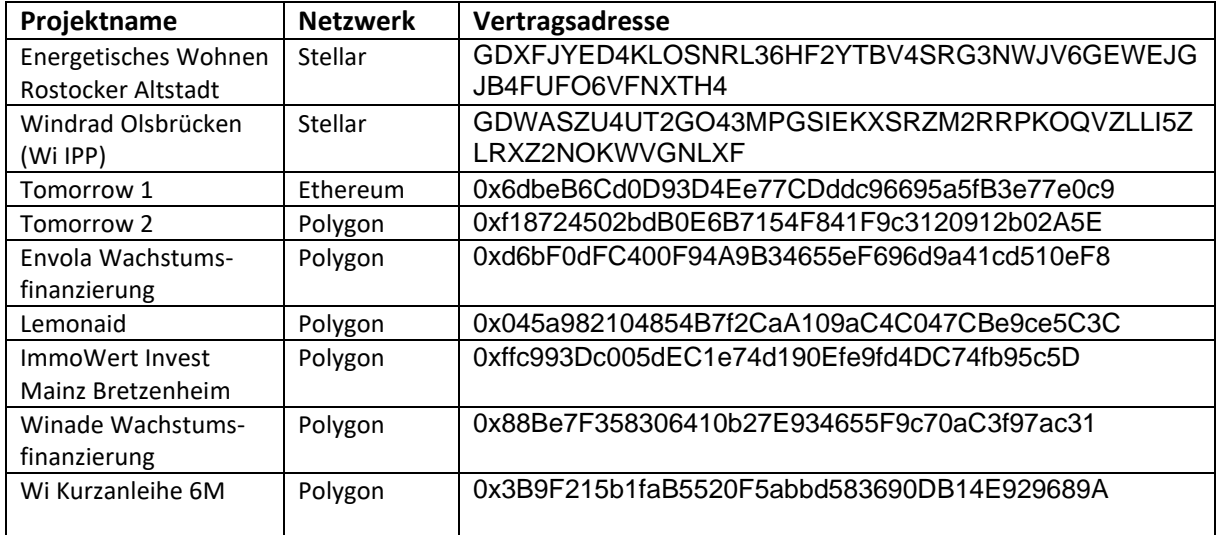

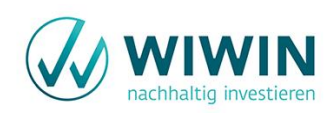

Name, Symbol und Dezimalstellen werden in der Trust Wallet-App automatisch ausgefüllt. Klicke auf *Sichern*.

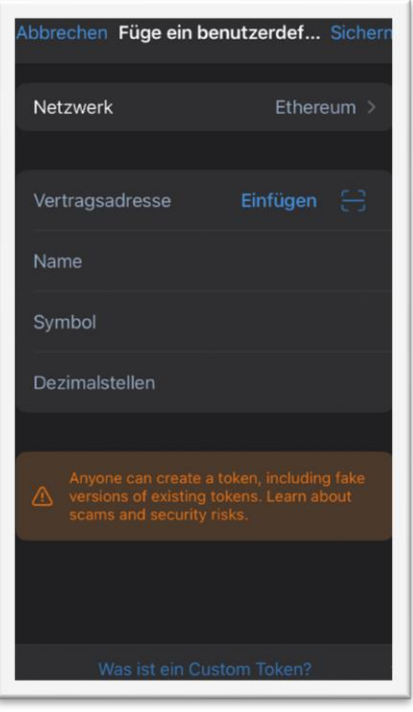

Fertig! Jetzt werden dir deine digitalen Wertpapiere in deinem erstellten Wallet angezeigt!

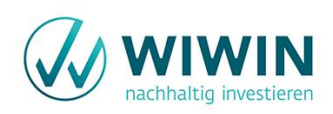